# <span id="page-0-0"></span>**Installation af Postgres database**

2023.03.28 Egon Nør

Vejledningen her tager udgangspunkt I installation af Postgres database version 15 med tilhørende pgAdmin på en Windows Server 2019

## **Indhold**

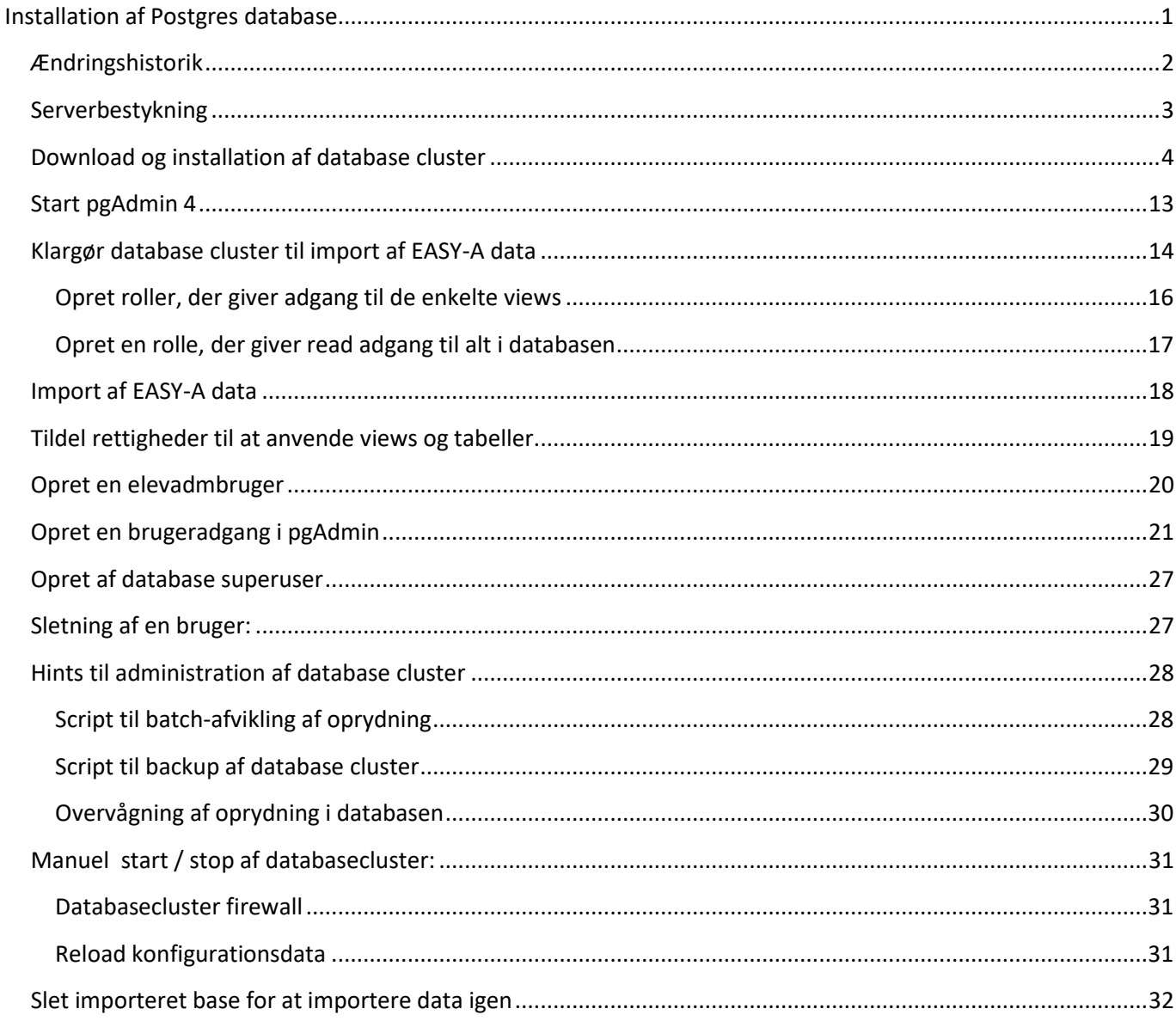

# <span id="page-1-0"></span>**Ændringshistorik**

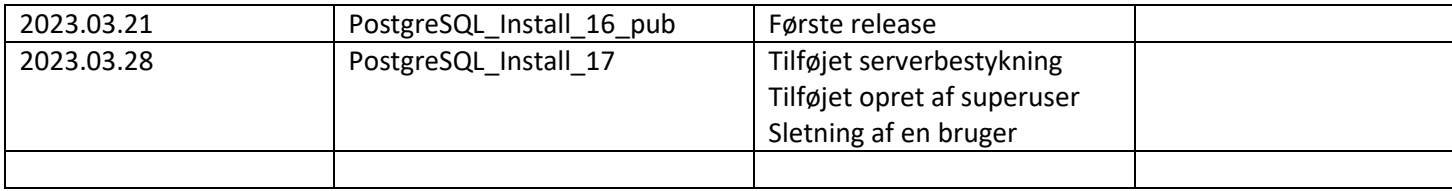

## <span id="page-2-0"></span>**Serverbestykning**

PostgreSQL Stiller ikke væsentlig krav til serverbestykning på hverken CPU eller RAM

Diskplads til databasen afhænger af skolens EASY-A datamængde.

Følgende kan anvendes som udgangspunkt til diskbehov

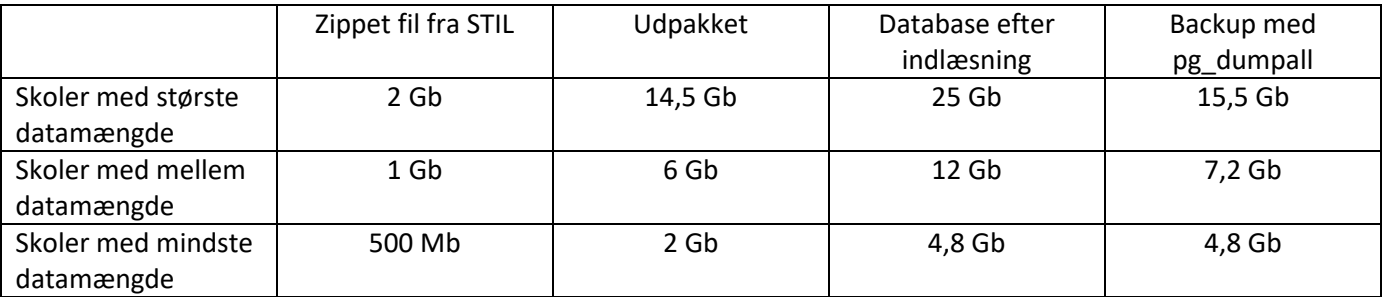

Basen indeholder ca. 325 tabeller

## <span id="page-3-0"></span>**Download og installation af database cluster**

#### Downloades fra

<https://www.postgresql.org/download/windows/>

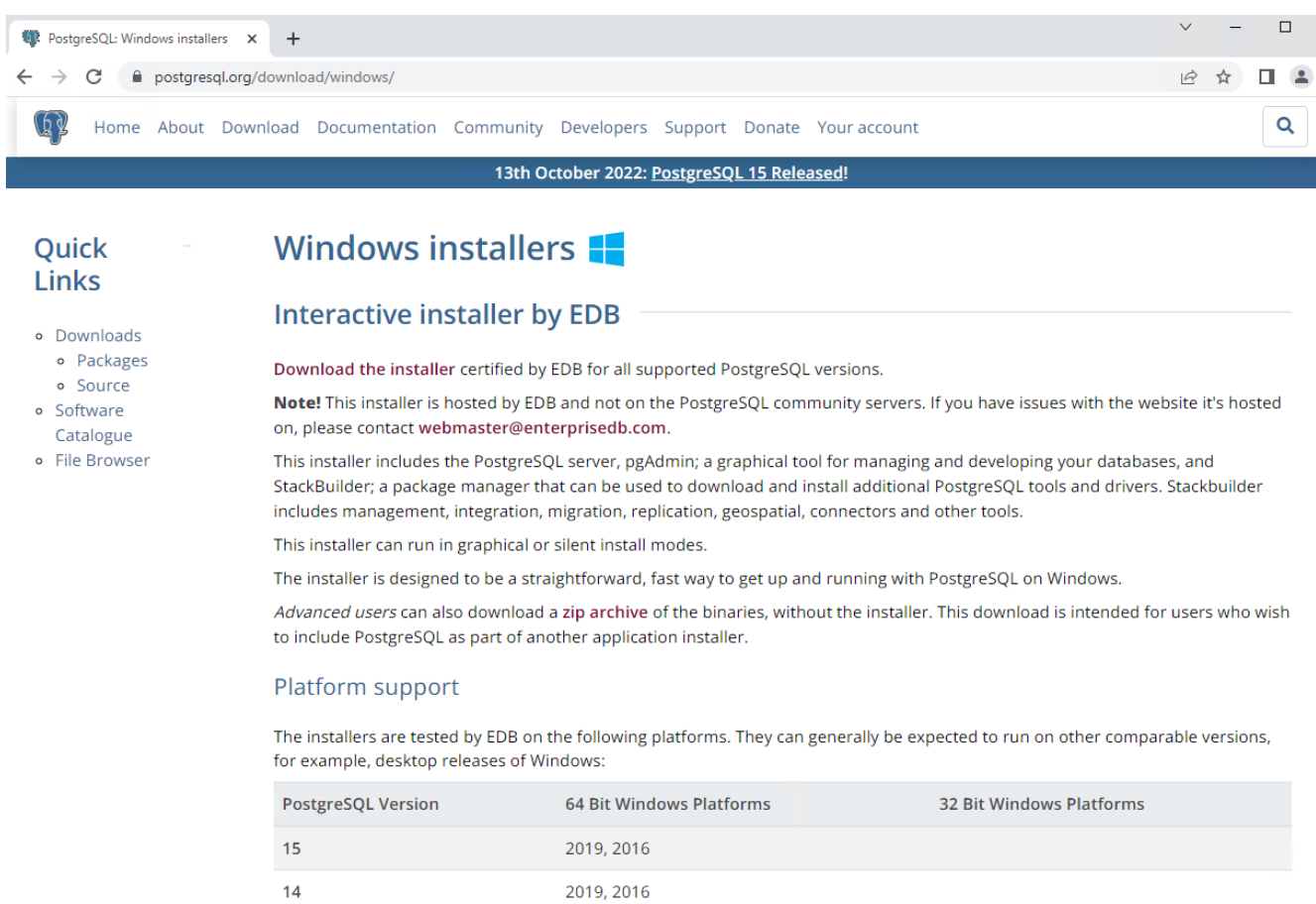

### Vælg: Download the installer

#### <https://www.enterprisedb.com/downloads/postgres-postgresql-downloads>

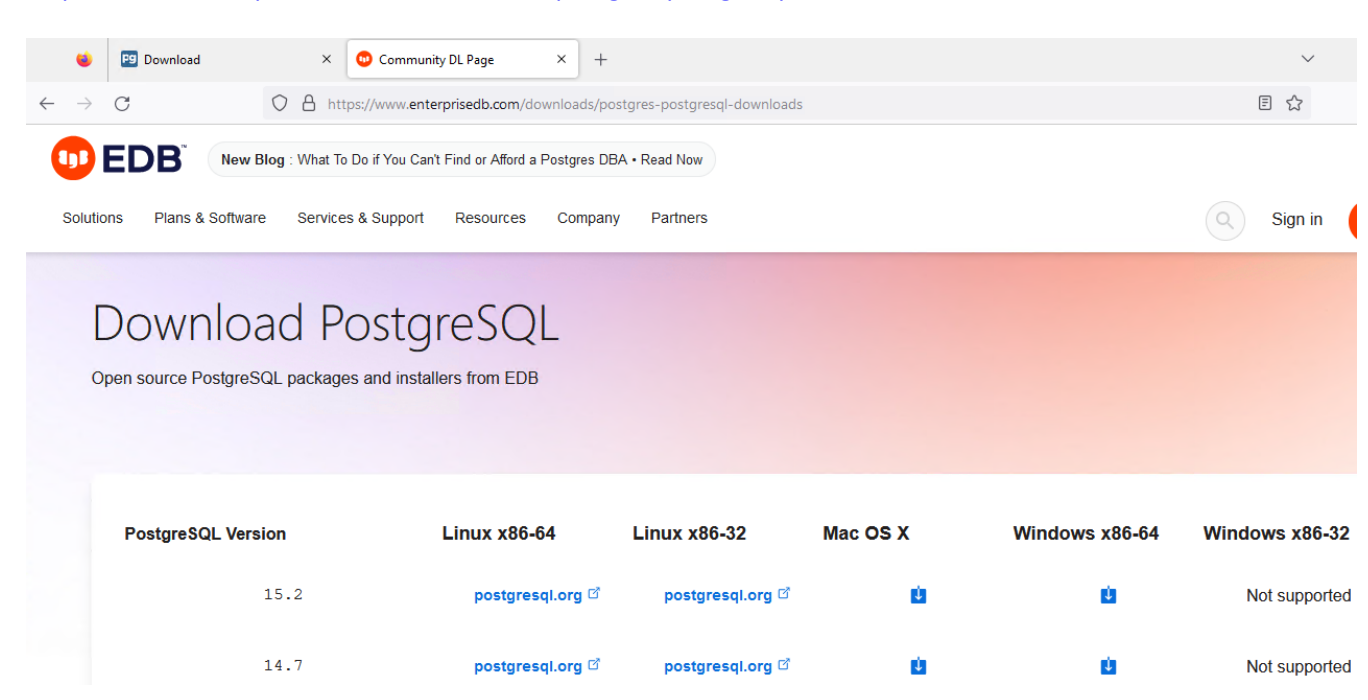

Kør postgresql-15.2-1-windows-x64.exe

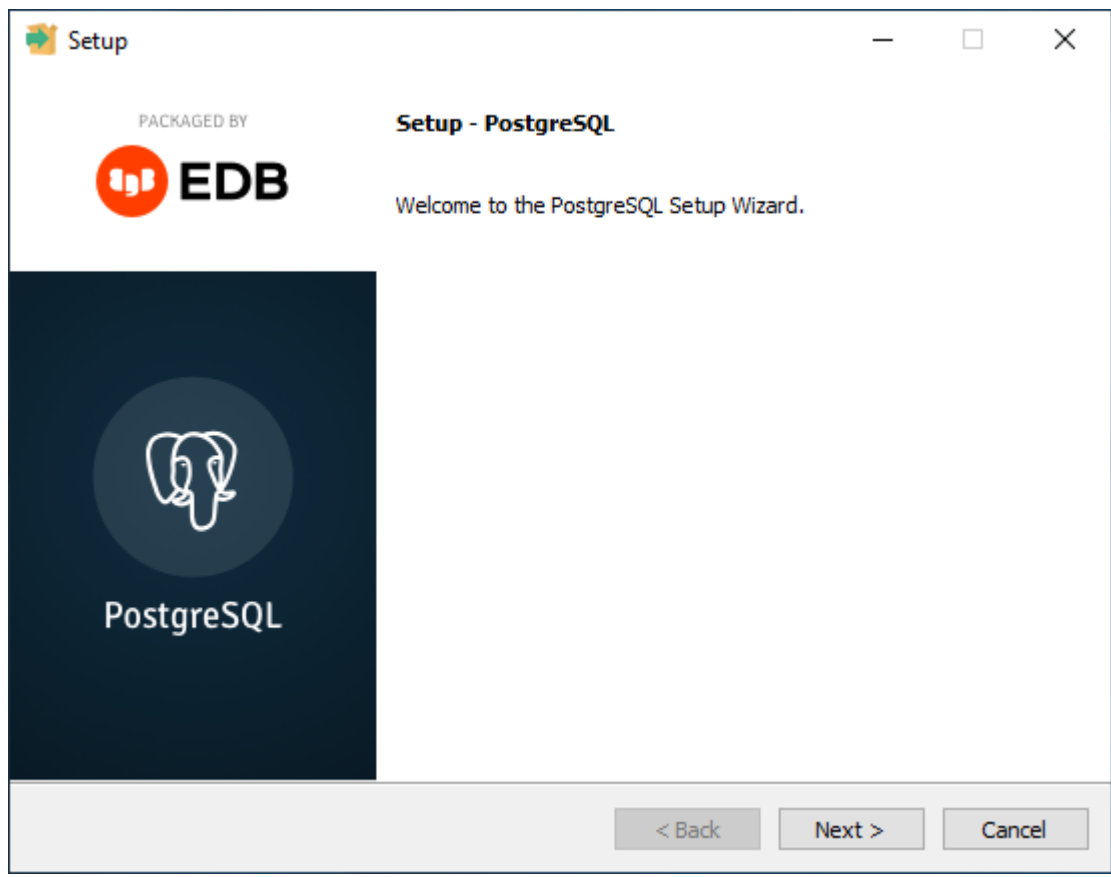

Next

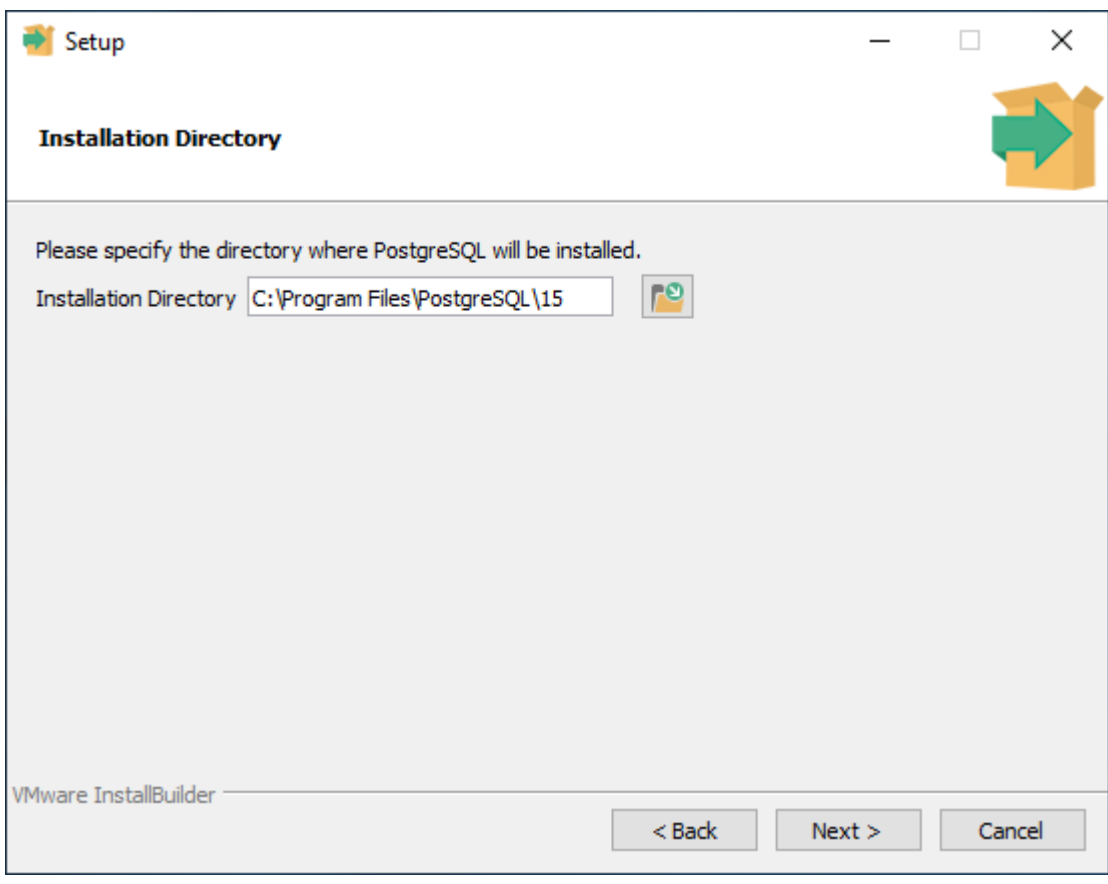

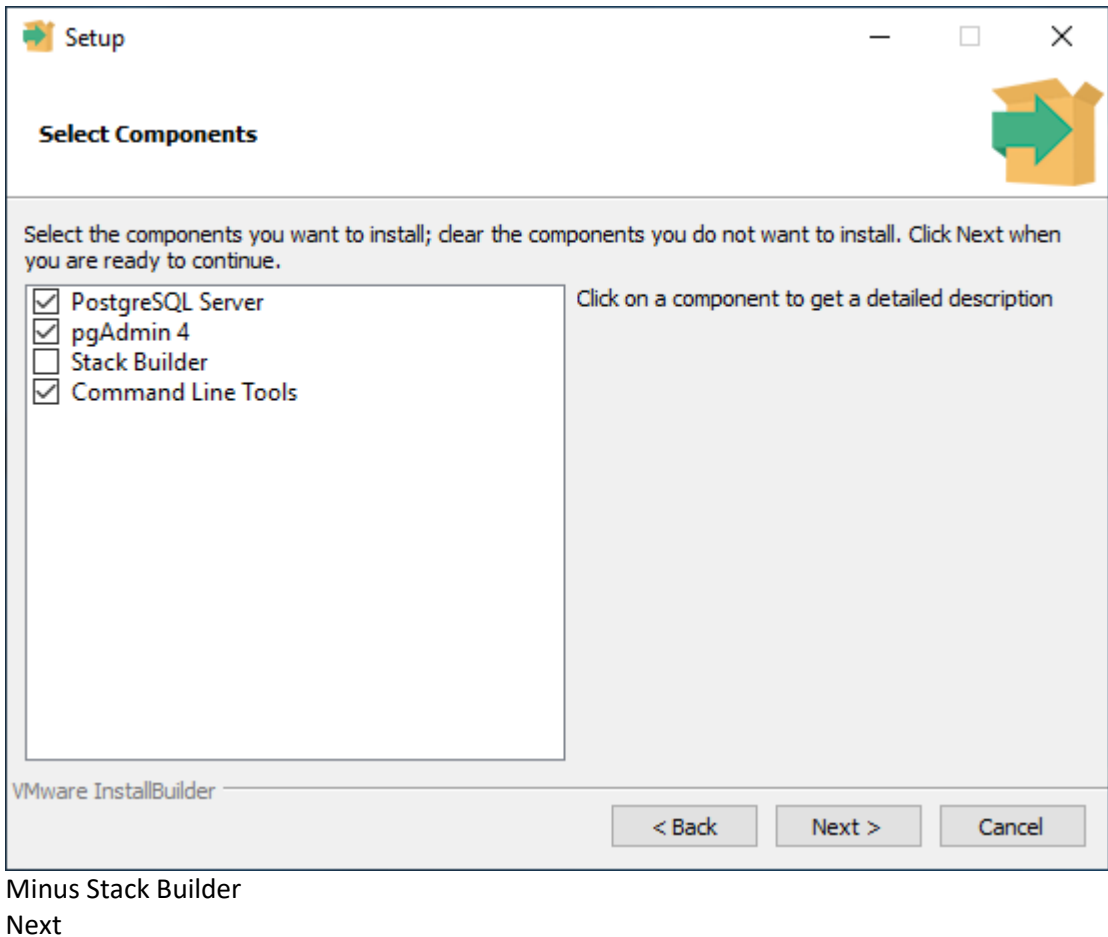

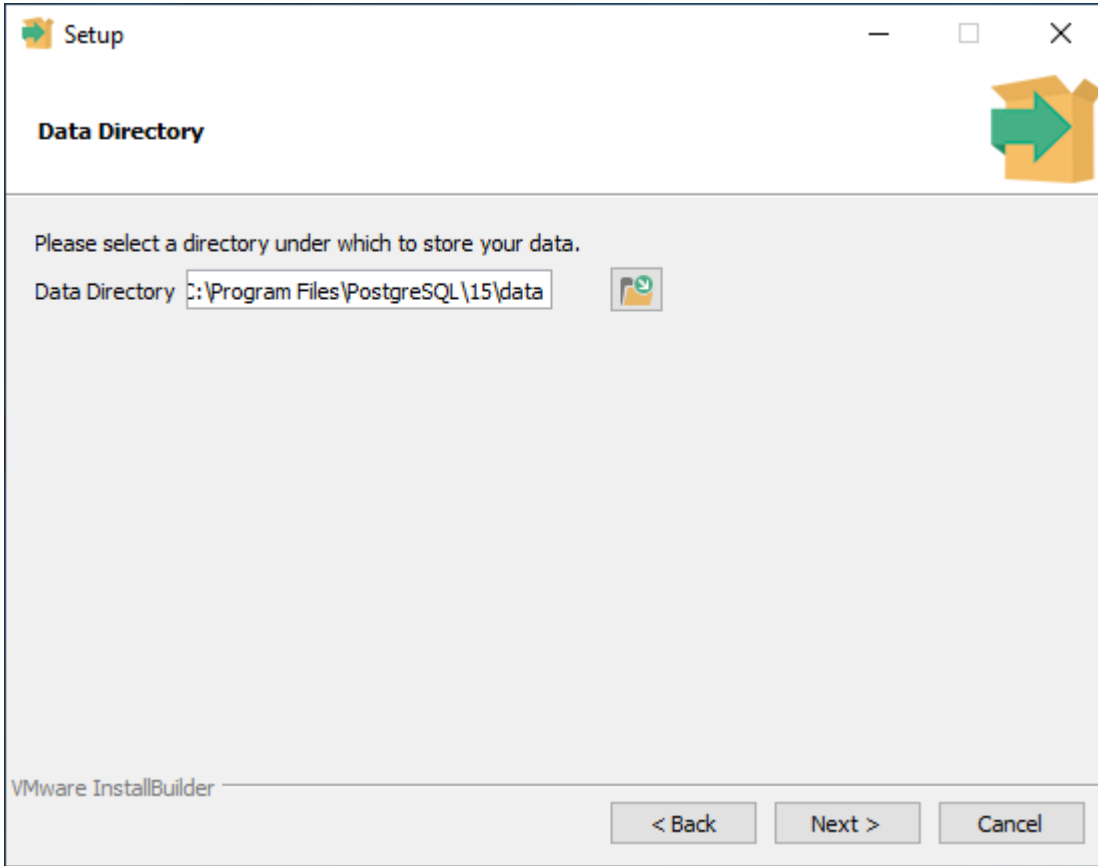

Skift evt. placeringen af databasen fra C:\Program Files\PostgreSQL\15\data Til

D:\PostgreSQL\data

Eller hvis der skal oprettes flere skolebaser på samme server, så eks. D:\PostgreSQL\data\mercantec (Se nederst i dokumentet for oprettelse af flere skoler på samme installation)

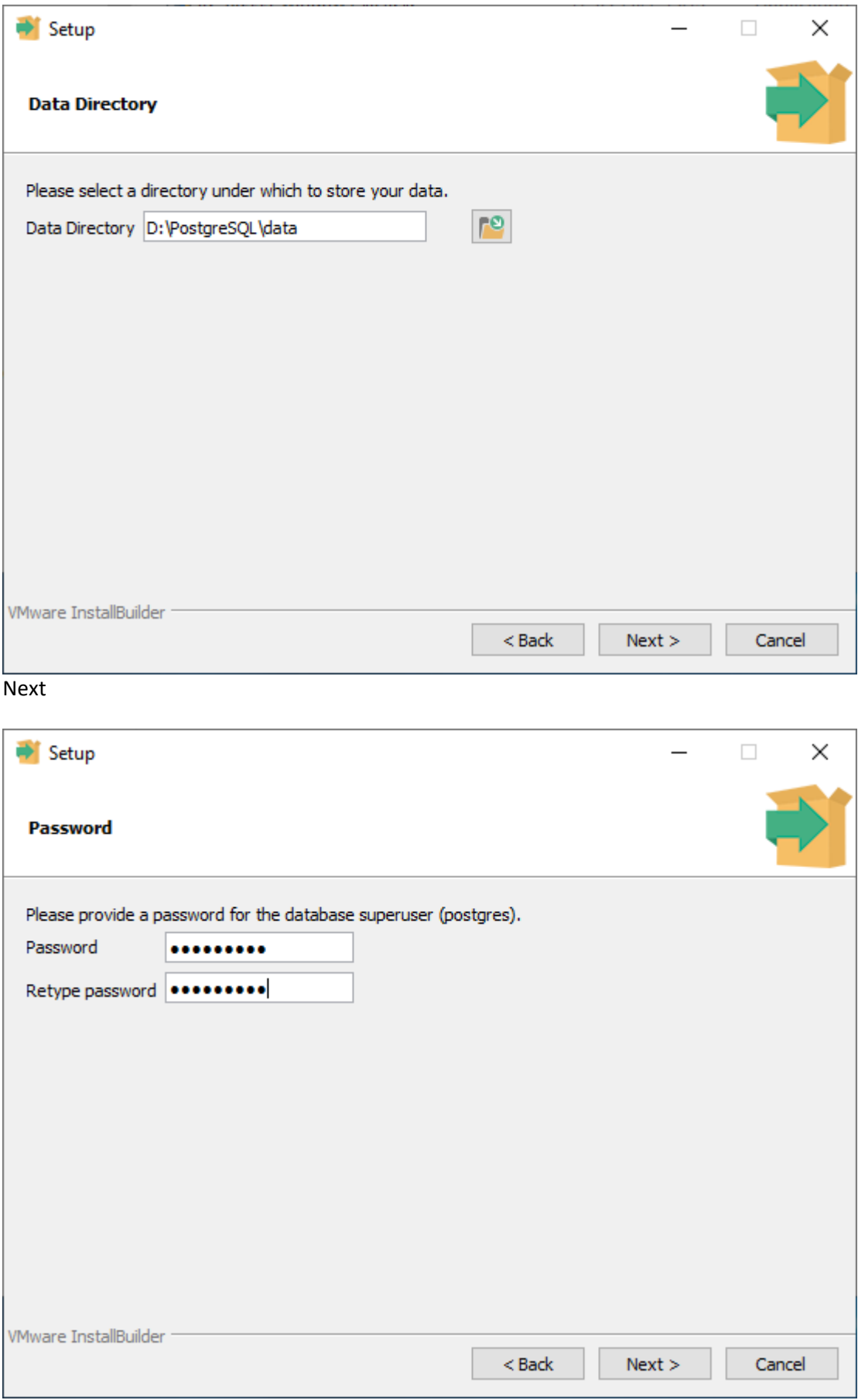

Indtast et godt password for databasebruger (ejer) postgres Next

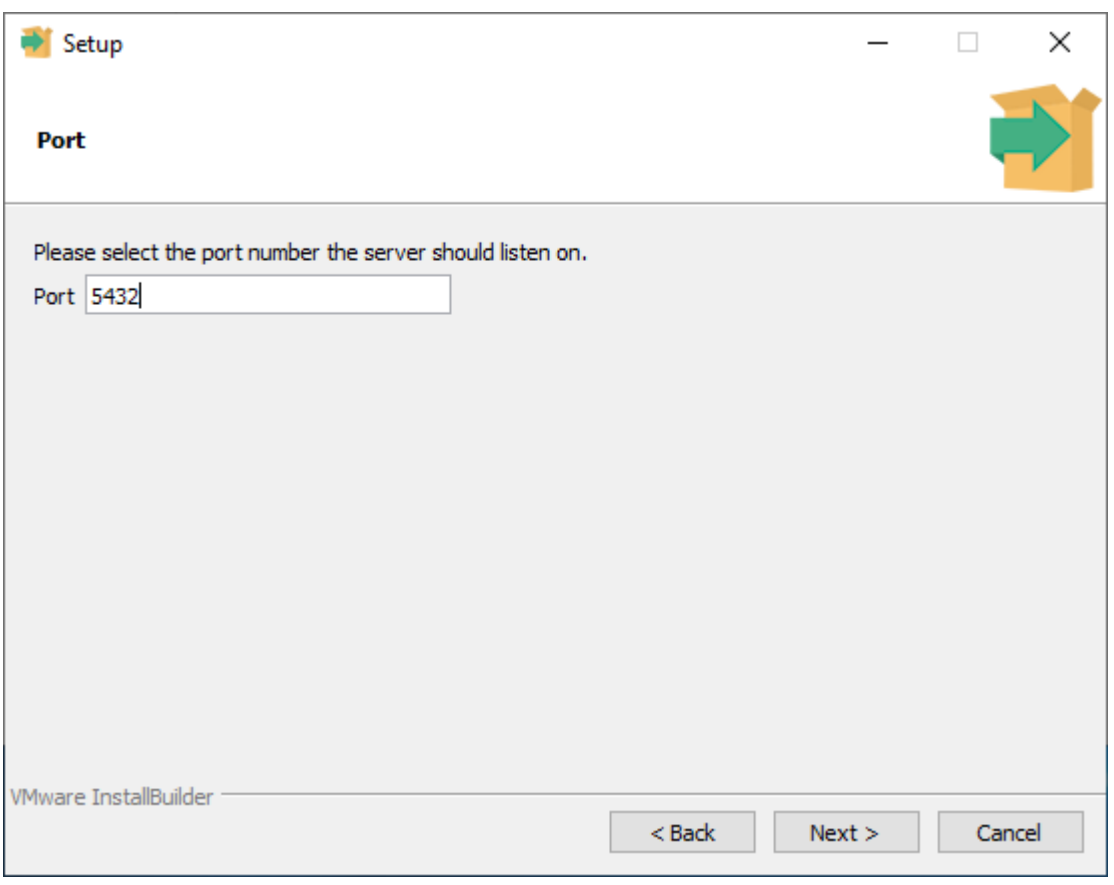

### Next

(Skal der oprettes flere baser på samme server vælges alternative porte (5433, 5434, nnnn)

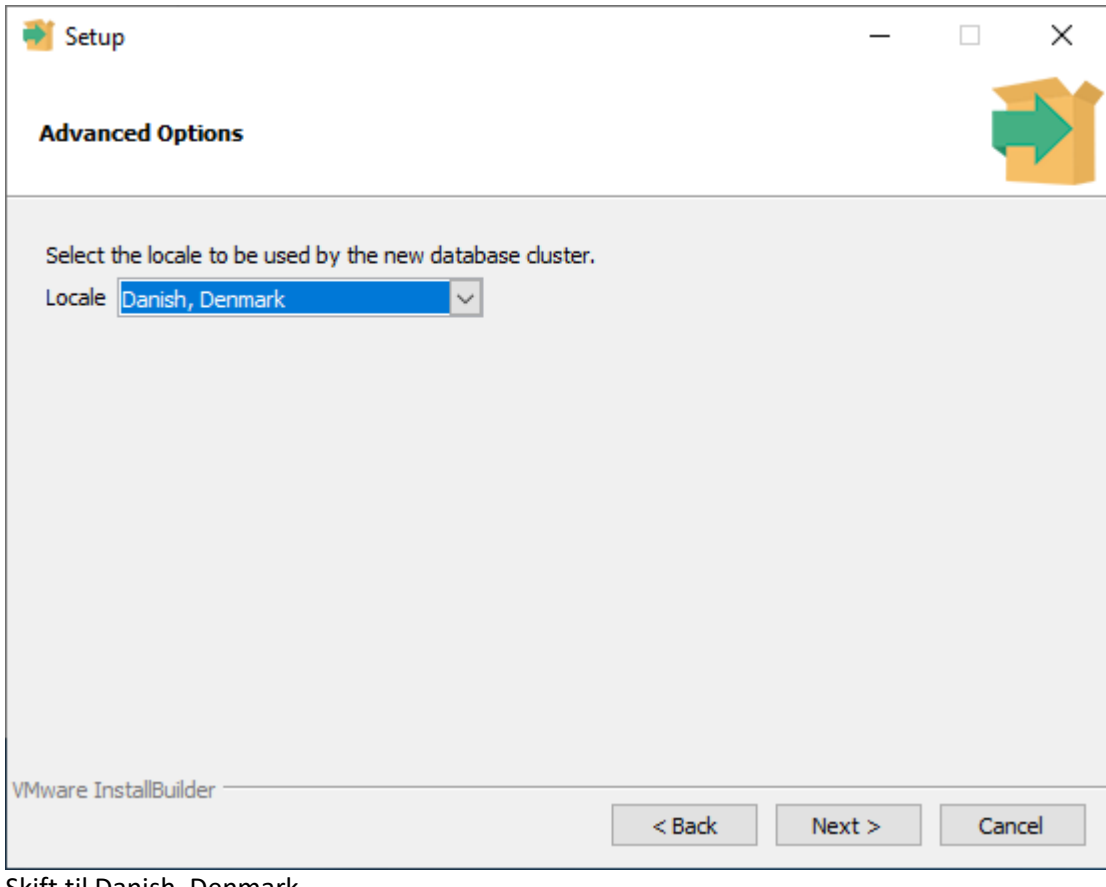

#### Skift til Danish, Denmark Next

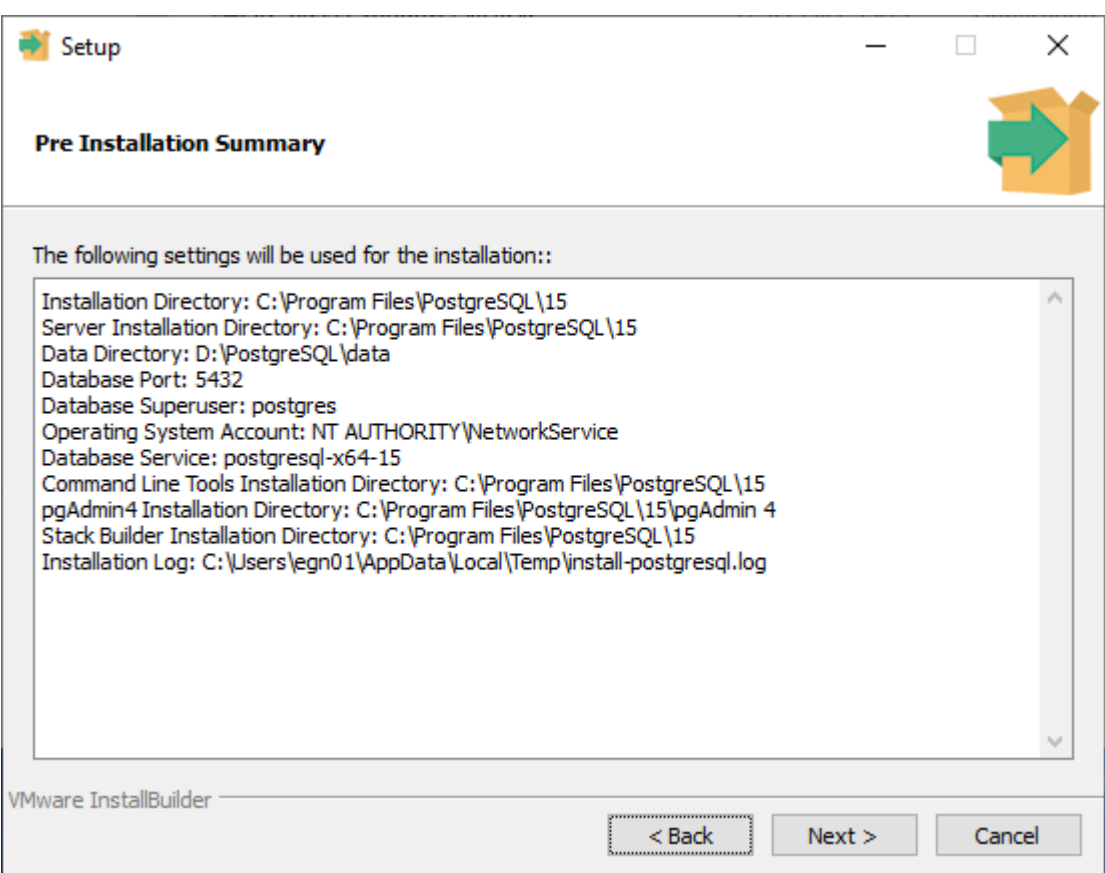

Installation Directory: C:\Program Files\PostgreSQL\15

Server Installation Directory: C:\Program Files\PostgreSQL\15

Data Directory: D:\PostgreSQL\data

Database Port: 5432

Database Superuser: postgres

Operating System Account: NT AUTHORITY\NetworkService

Database Service: postgresql-x64-15

Command Line Tools Installation Directory: C:\Program Files\PostgreSQL\15 pgAdmin4 Installation Directory: C:\Program Files\PostgreSQL\15\pgAdmin 4 Installation Log: C:\Users\egn01\AppData\Local\Temp\install-postgresql.log

Next

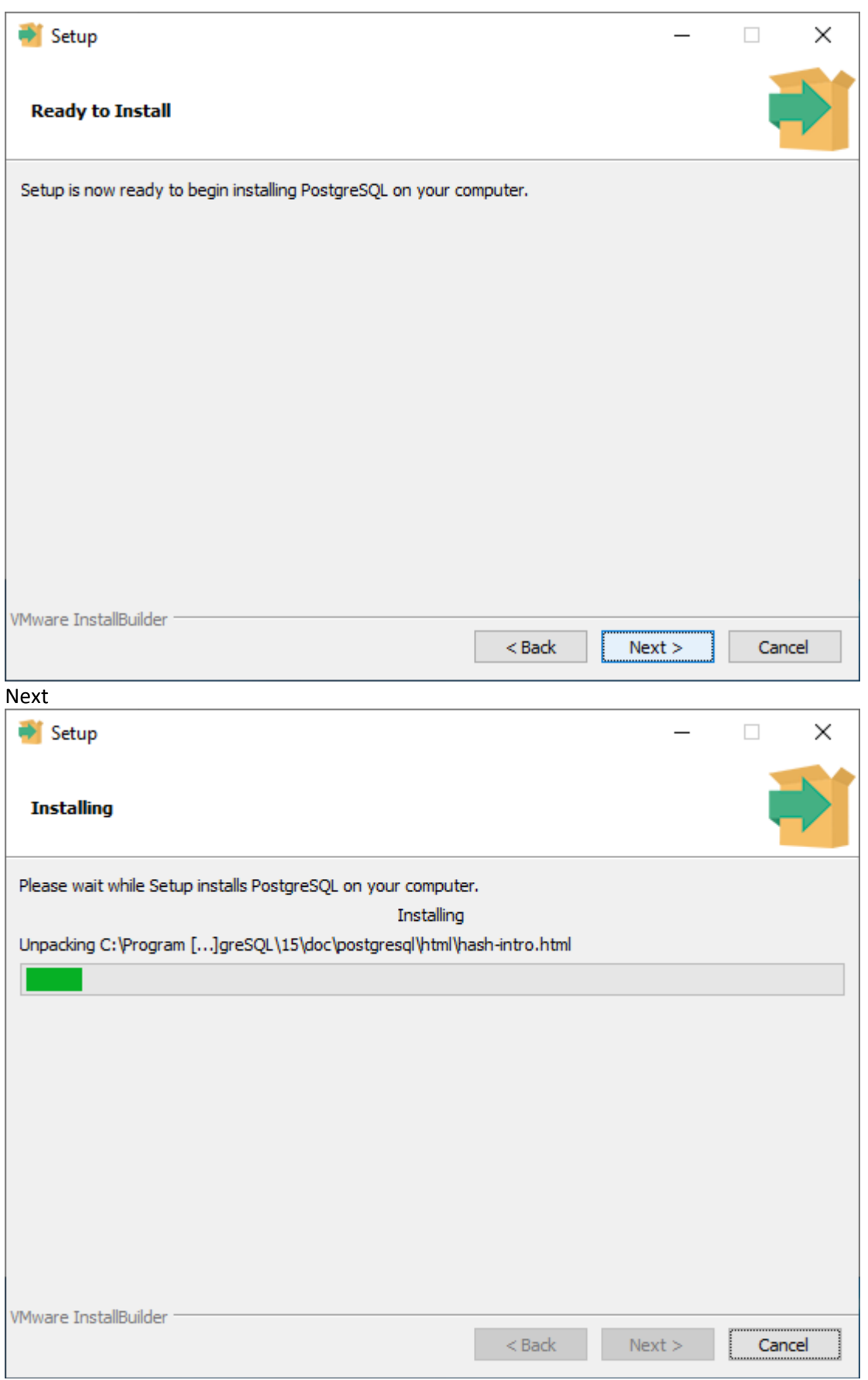

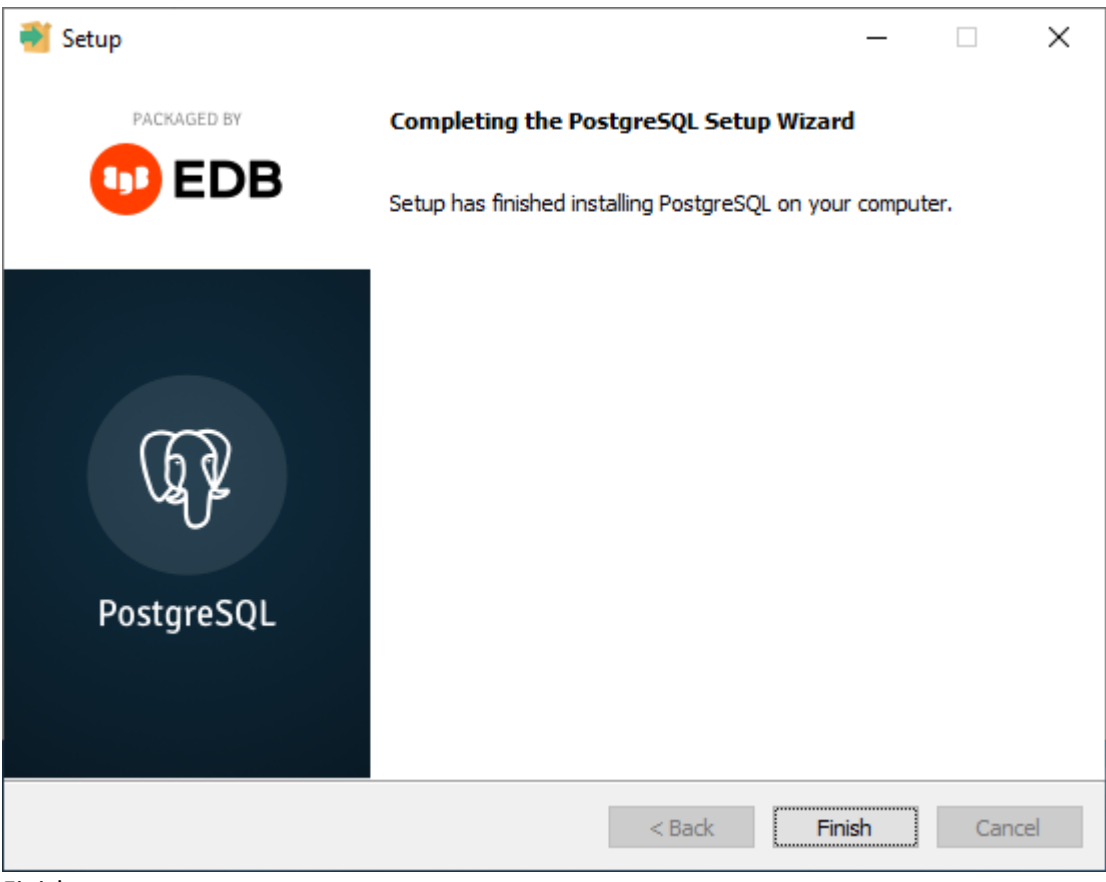

Finish

Det giver en menu-indgang PostgreSQL 15 indeholdende bl.a. pgAdmin 4 og SQL Shell (psql)

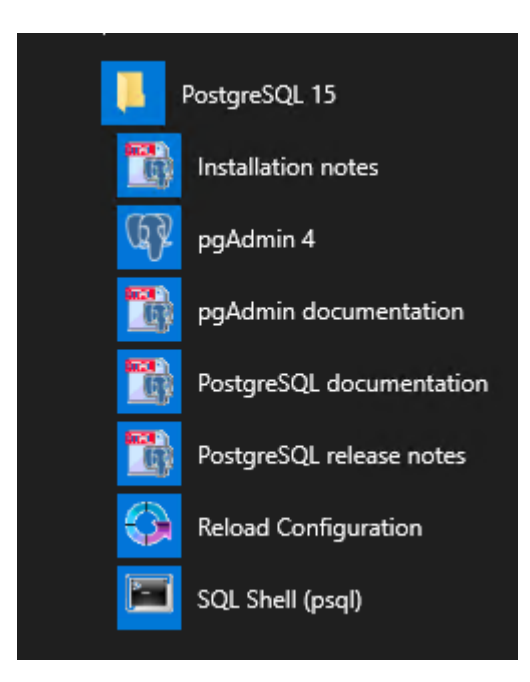

# <span id="page-12-0"></span>**Start pgAdmin 4**

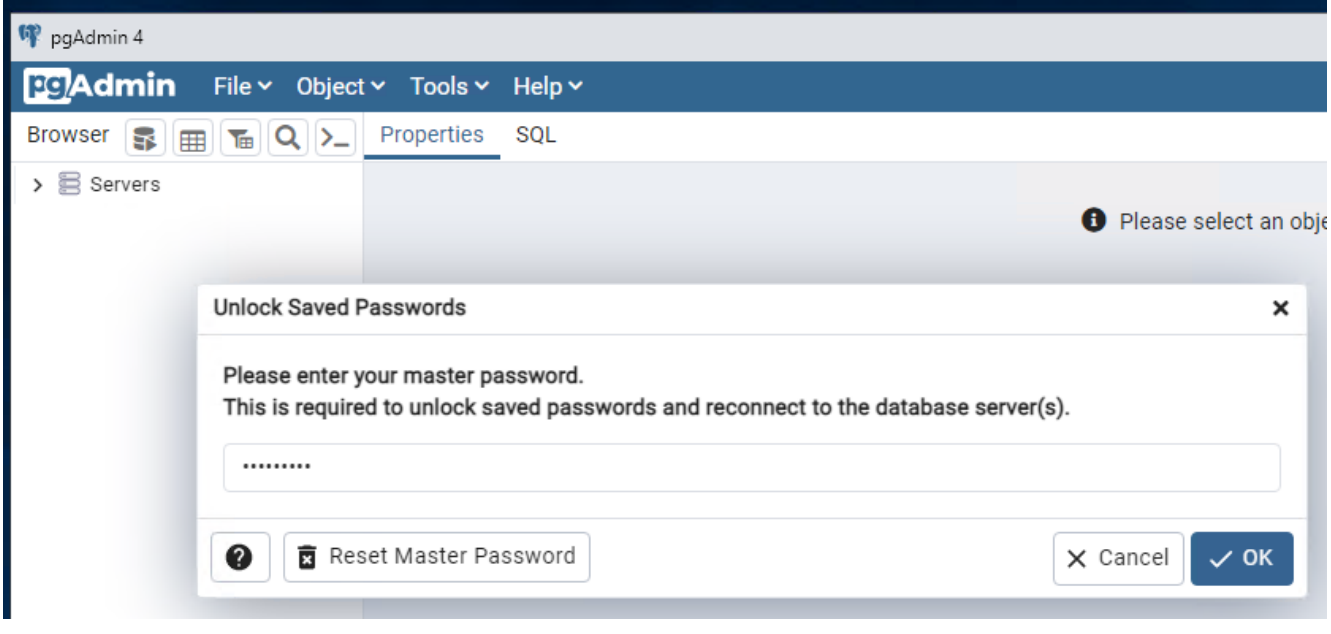

Vælg et godt password for PGAdmin master OK og luk pgAdmin igen

Softwaren er nu installeret.

### <span id="page-13-0"></span>**Klargør database cluster til import af EASY-A data**

Vælg menupunktet PostgreSQL 15 – SQL Shell (psql)

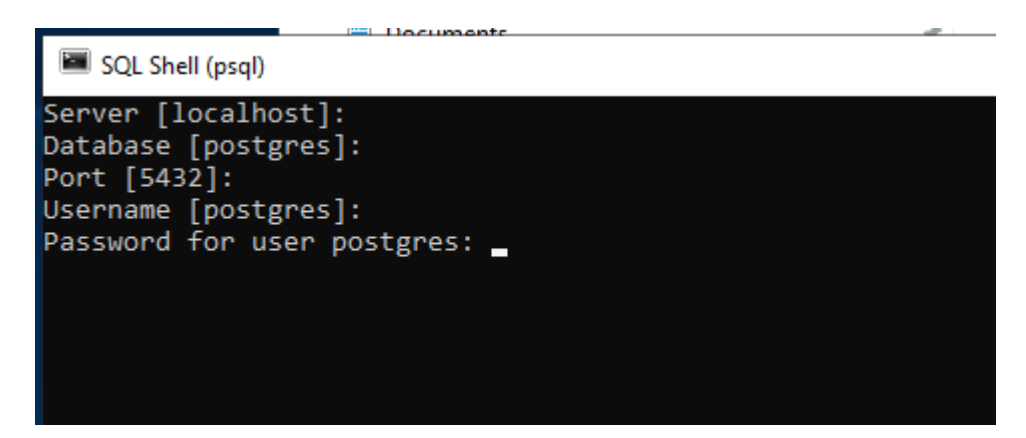

Og tast Enter til Server, Database, Port og Userneme

Vælg relevant port og brug password valgt under installation af databasen

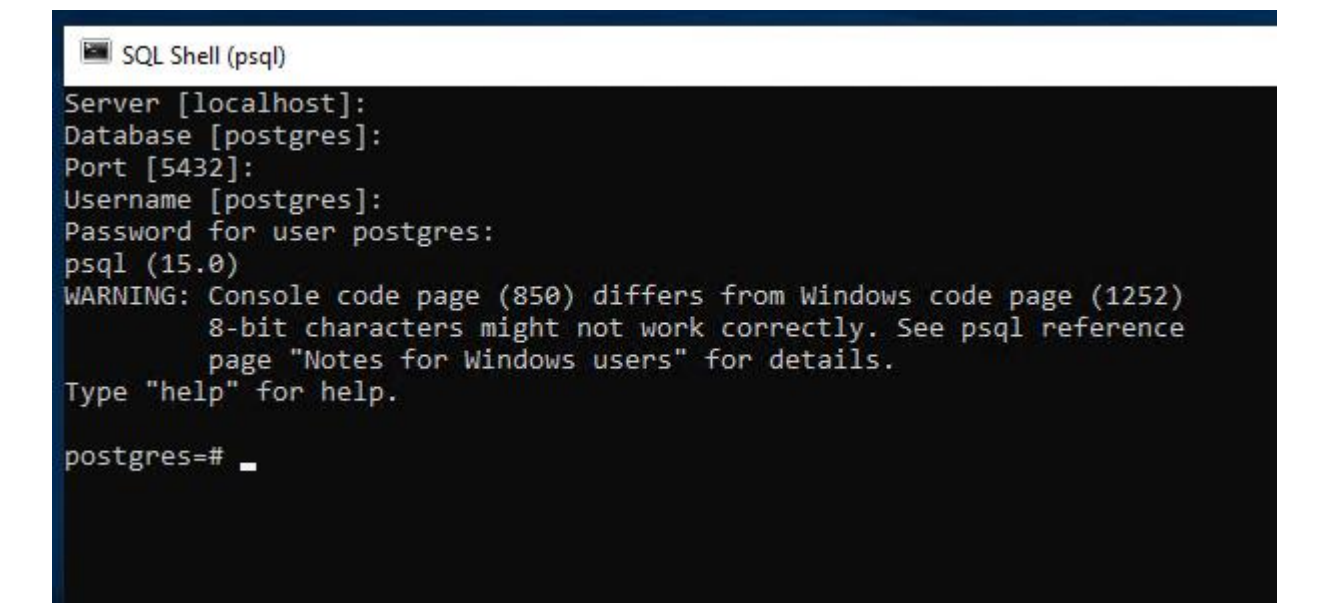

Skift Console code page med:

\! Chcp 1251

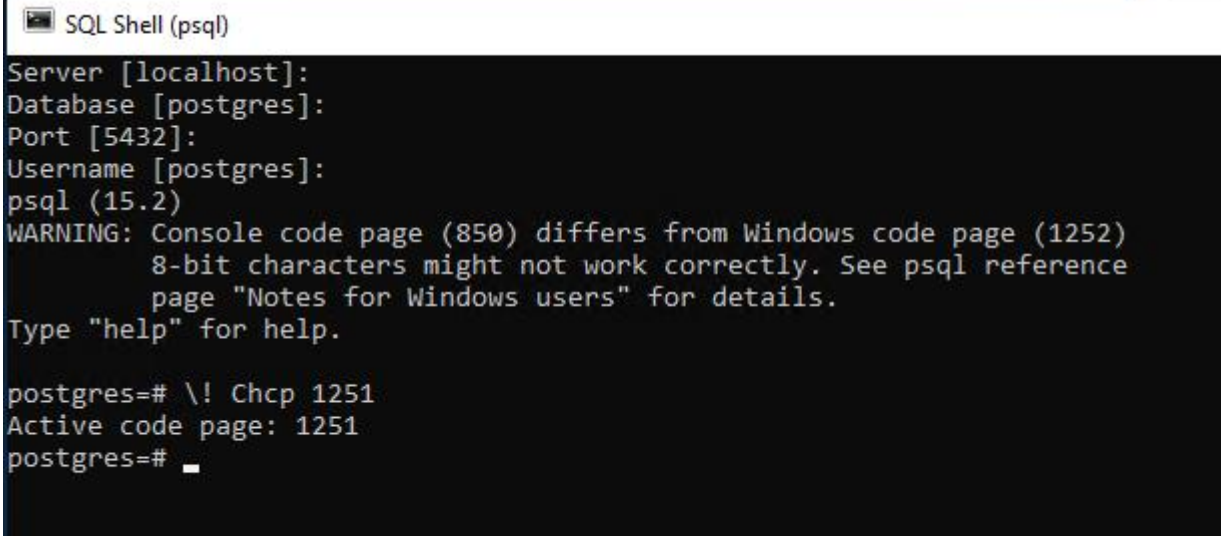

Man er nu logget på databasen som databaseuser postgres

Opret database schema-owner user:

CREATE USER easycdata WITH LOGIN NOSUPERUSER CREATEDB NOCREATEROLE INHERIT NOREPLICATION CONNECTION LIMIT -1 PASSWORD 'M1bQKBgQCp'; COMMENT ON ROLE easycdata IS 'EASY-C data-owner';

### <span id="page-15-0"></span>**Opret roller, der giver adgang til de enkelte views**

CREATE ROLE read\_view\_elev\_placeringer WITH NOLOGIN NOSUPERUSER NOCREATEDB NOCREATEROLE INHERIT NOREPLICATION CONNECTION LIMIT -1 PASSWORD 'M1bQKBgQCp';

COMMENT ON ROLE read\_view\_elev\_placeringer IS 'Read adgang til view elev\_placeringer i schema easycdata';

CREATE ROLE read\_view\_elev\_resultater WITH NOLOGIN NOSUPERUSER NOCREATEDB NOCREATEROLE INHERIT NOREPLICATION CONNECTION LIMIT -1 PASSWORD 'M1bQKBgQCp';

COMMENT ON ROLE read view elev resultater IS 'Read adgang til view elev resultater i schema easycdata';

CREATE ROLE read\_view\_kvalifikationer\_til\_hovedf WITH

NOLOGIN NOSUPERUSER NOCREATEDB NOCREATEROLE INHERIT NOREPLICATION CONNECTION LIMIT -1 PASSWORD 'M1bQKBgQCp';

COMMENT ON ROLE read\_view\_kvalifikationer\_til\_hovedf IS 'Read adgang til view kvalifikationer\_til\_hovedf i schema easycdata';

CREATE ROLE read\_view\_sosu\_uddannelsesplan WITH

NOLOGIN NOSUPERUSER NOCREATEDB NOCREATEROLE INHERIT NOREPLICATION CONNECTION LIMIT -1 PASSWORD 'M1bQKBgQCp';

COMMENT ON ROLE read\_view\_sosu\_uddannelsesplan IS 'Read adgang til view sosu\_uddannelsesplan i schema easycdata';

CREATE ROLE read\_view\_amu\_holdplaceringer WITH NOLOGIN NOSUPERUSER NOCREATEDB NOCREATEROLE INHERIT NOREPLICATION CONNECTION LIMIT -1 PASSWORD 'M1bQKBgQCp';

COMMENT ON ROLE read\_view\_amu\_holdplaceringer IS 'Read adgang til view amu\_holdplaceringer i schema easycdata';

<span id="page-16-0"></span>**Opret en rolle, der giver read adgang til alt i databasen**

CREATE ROLE readonly\_easycdata WITH NOLOGIN NOSUPERUSER NOCREATEDB NOCREATEROLE INHERIT NOREPLICATION CONNECTION LIMIT -1 PASSWORD 'M1bQKBgQCp'; COMMENT ON ROLE readonly\_easycdata IS 'ReadOnly adgang til alle tabeller i schema easycdata';

Log ud af database med

 $\qquad \qquad$ 

### <span id="page-17-0"></span>**Import af EASY-A data**

Den modtagne dumpfil (ora2pg\_dump\_xxx.gz) med skolens data kopieres til Postgres serveren et passende sted, eks.: D:\EASYAdata2PG\

Udpak filen og omdøb den, så den får efternavnet sql Eks.: D:\EASYAdata2PG\ora2pg\_dump\_890\ora2pg\_dump\_890.sql

Start en Windows cmd prompt I "Administartor mode"

cd \Program Files\PostgreSQL\15

Set environment svarende til det database cluster, der skal importeres data i

set PGDATA=D:\PostgreSQL\data\ set PGPORT=5432

Importer med nedenstående kommanodo på én linie! (Skift skolenr til relevant nr)

.\bin\psql.exe -d postgres -U postgres --set ON\_ERROR\_STOP=on < D:\EASYAdata2PG\ora2pg\_dump\_890\ora2pg\_dump\_890.sql

Data importeres nu til databasen.

## <span id="page-18-0"></span>**Tildel rettigheder til at anvende views og tabeller**

Start igen psql med menupunktet PostgreSQL 15 – SQL Shell (psql) Med relevante oplysninger

Tildel læserettigheder til views via roller:

GRANT USAGE ON SCHEMA easycdata TO read\_view\_elev\_placeringer; GRANT select on easycdata.elev\_placeringer\_demo TO read\_view\_elev\_placeringer; GRANT select on easycdata.elev\_placeringer TO read\_view\_elev\_placeringer;

GRANT USAGE ON SCHEMA easycdata TO read\_view\_elev\_resultater; GRANT select on easycdata.elev\_placeringer\_demo TO read\_view\_elev\_resultater; GRANT select on easycdata.elev\_placeringer TO read\_view\_elev\_resultater;

GRANT USAGE ON SCHEMA easycdata TO read\_view\_kvalifikationer\_til\_hovedf; GRANT select on easycdata.elev\_placeringer\_demo TO read\_view\_kvalifikationer\_til\_hovedf; GRANT select on easycdata.elev\_placeringer TO read\_view\_kvalifikationer\_til\_hovedf;

GRANT USAGE ON SCHEMA easycdata TO read\_view\_sosu\_uddannelsesplan; GRANT select on easycdata.elev\_placeringer\_demo TO read\_view\_sosu\_uddannelsesplan; GRANT select on easycdata.elev\_placeringer TO read\_view\_sosu\_uddannelsesplan;

GRANT USAGE ON SCHEMA easycdata TO read\_view\_amu\_holdplaceringer; GRANT select on easycdata.elev\_placeringer\_demo TO read\_view\_amu\_holdplaceringer; GRANT select on easycdata.elev\_placeringer TO read\_view\_amu\_holdplaceringer;

Tildel læserettigheder til alle tabeller via rolle:

GRANT USAGE ON SCHEMA easycdata TO readonly\_easycdata; GRANT SELECT ON ALL TABLES IN SCHEMA easycdata TO readonly\_easycdata;

### <span id="page-19-0"></span>**Opret en elevadmbruger**

CREATE USER elevadm\_test WITH LOGIN NOSUPERUSER CREATEDB NOCREATEROLE INHERIT NOREPLICATION CONNECTION LIMIT -1 PASSWORD 'M1bQKBgQCp';

COMMENT ON ROLE elevadm\_test IS 'Read adgang til alle udvalgte view i schema easycdata';

Tildel rettigheder til elevadm-brugeren Her eks. en bruger der må kigge i rlrv\_placeringer og kvalifikationer\_til\_hovedf

GRANT read\_view\_elev\_placeringer TO "elevadm\_test"; GRANT read\_view\_kvalifikationer\_til\_hovedf TO "elevadm\_test";

Skal en rettighed fratages en burger gøres det med:

REVOKE read\_view\_kvalifikationer\_til\_hovedf from "elevadm\_test";

## <span id="page-20-0"></span>**Opret en brugeradgang i pgAdmin**

Start pgAdmin via menu-indgang PostgreSQL 15 – pgAdmin 4

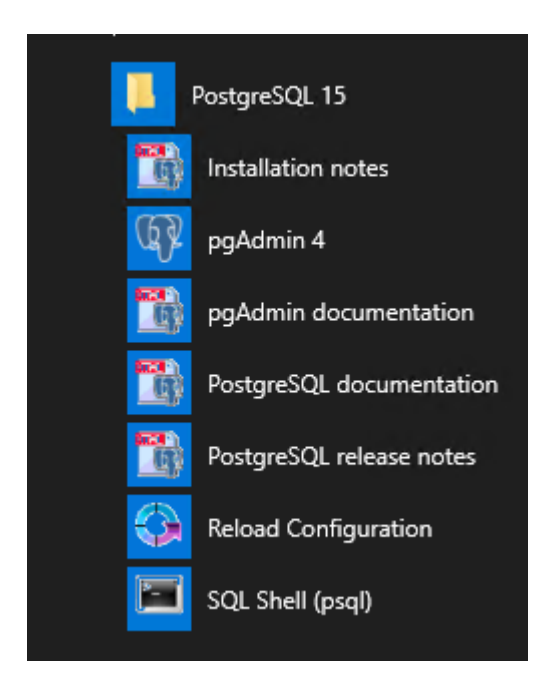

#### pgAdmin tager lidt tid om at starte

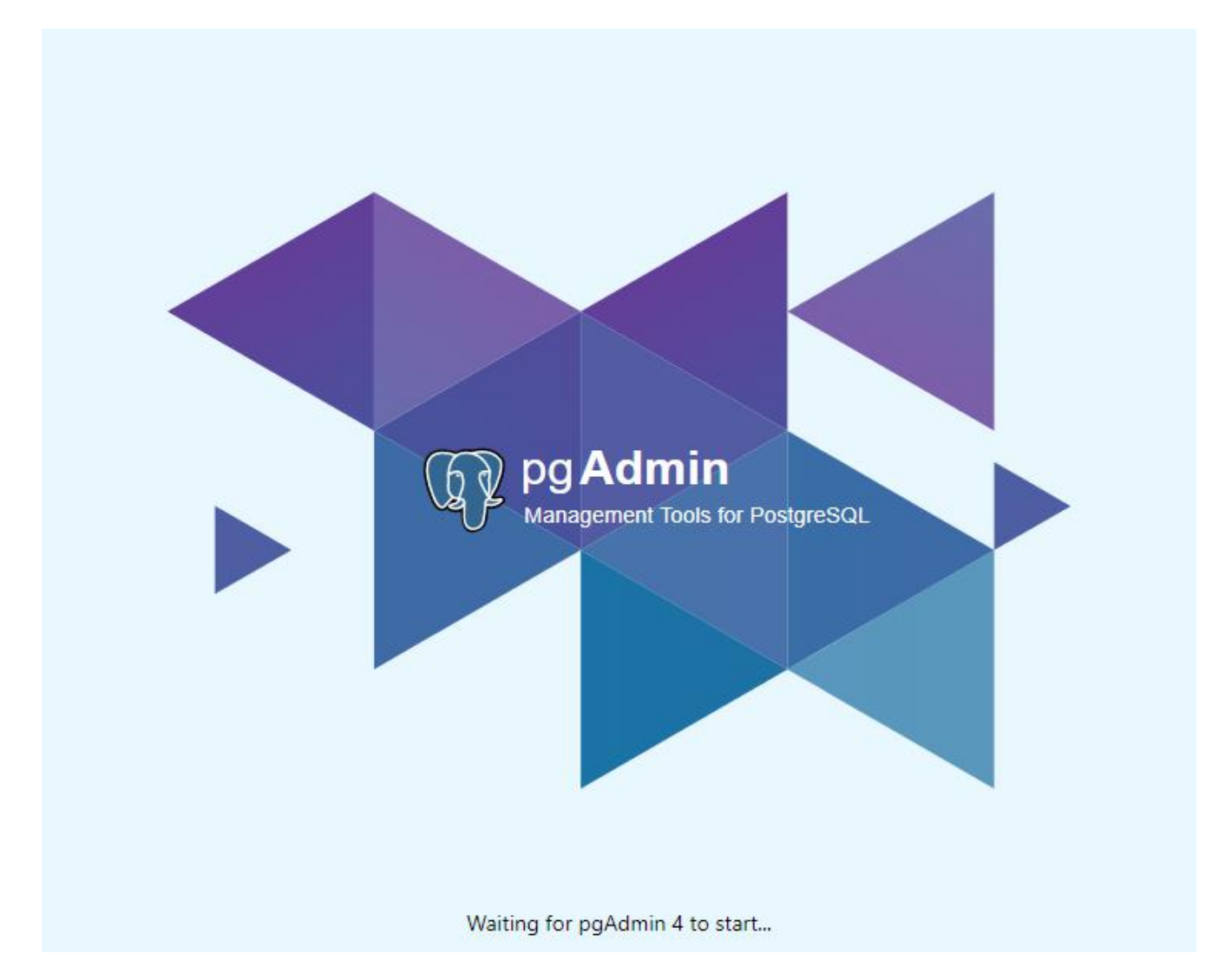

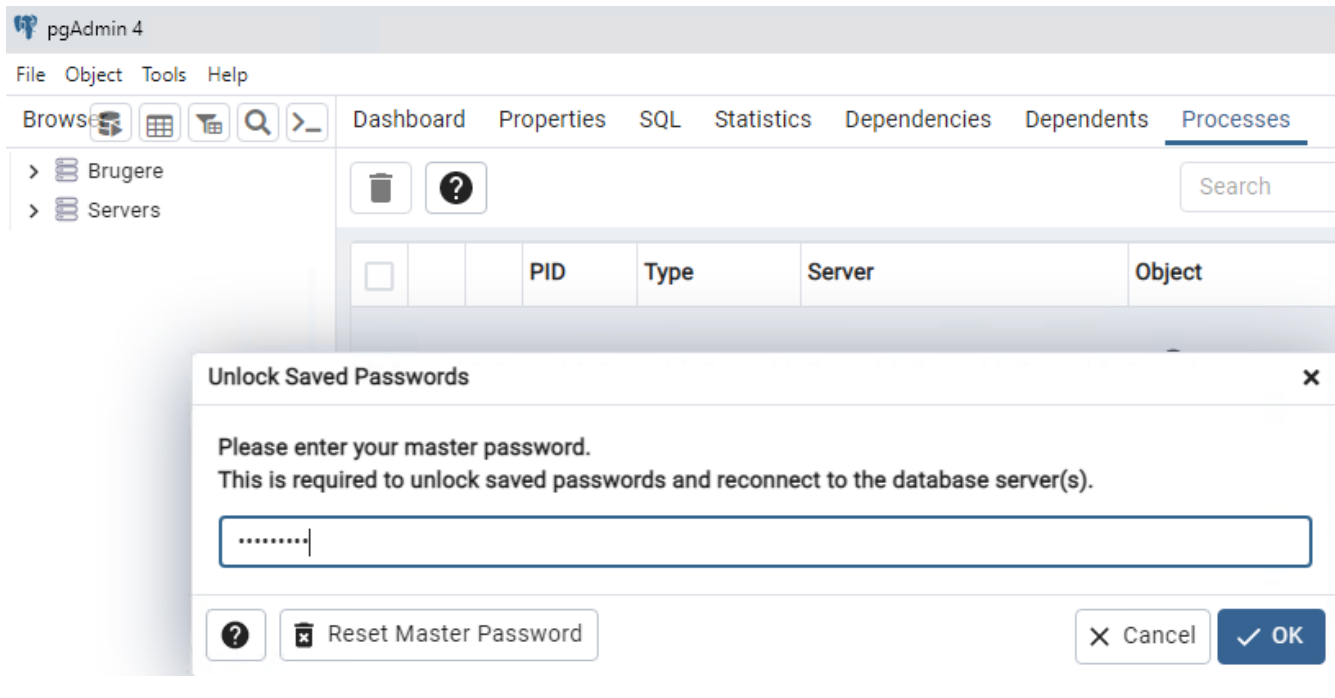

Der anmodes om master password

Dette kan slås fra med

MASTER\_PASSWORD\_REQUIRED = False

I C:\Program Files\PostgreSQL\15\pgAdmin 4\web\config\_local.py

Se evt.:

[https://www.pgadmin.org/docs/pgadmin4/6.18/config\\_py.html](https://www.pgadmin.org/docs/pgadmin4/6.18/config_py.html)

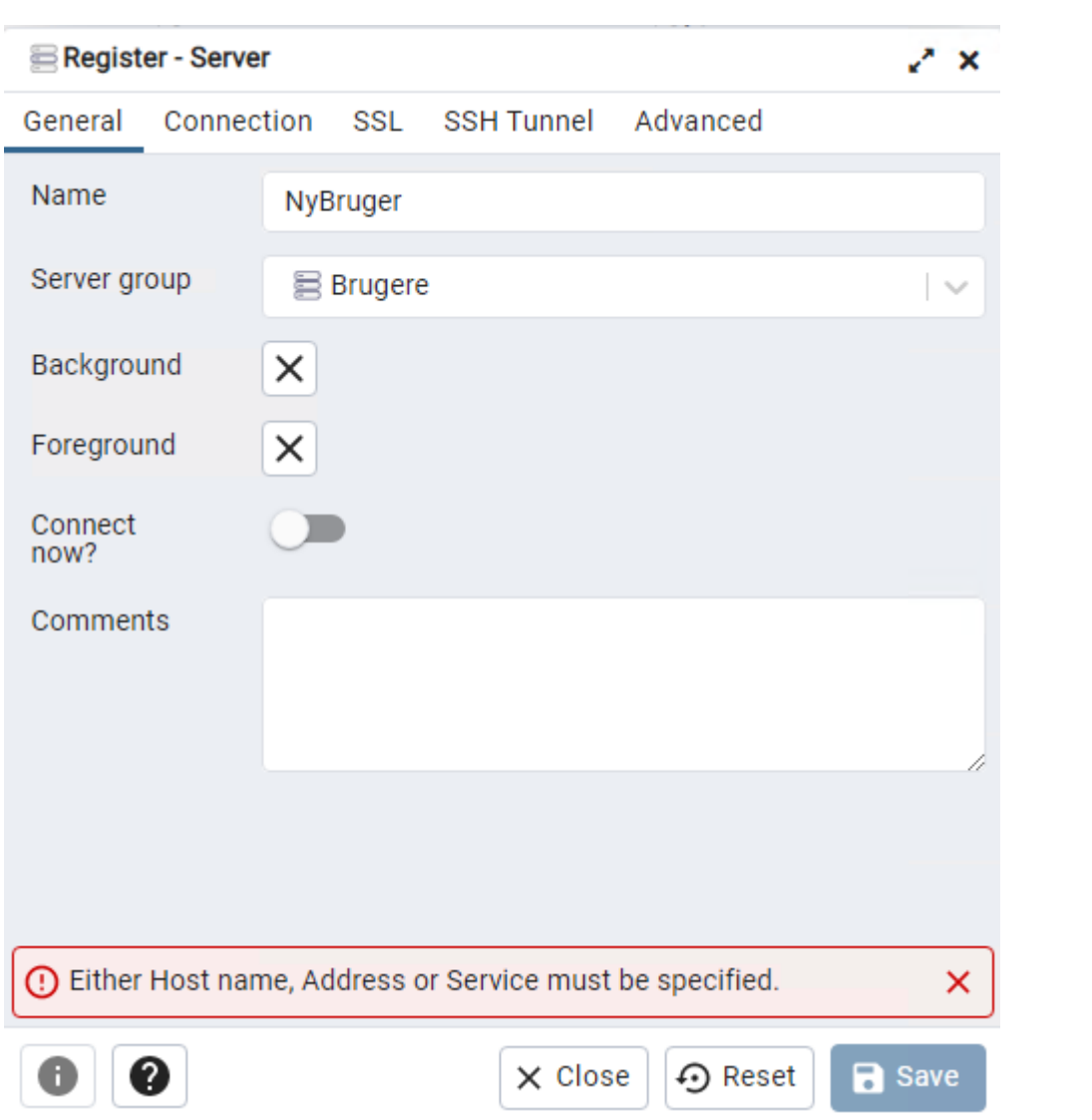

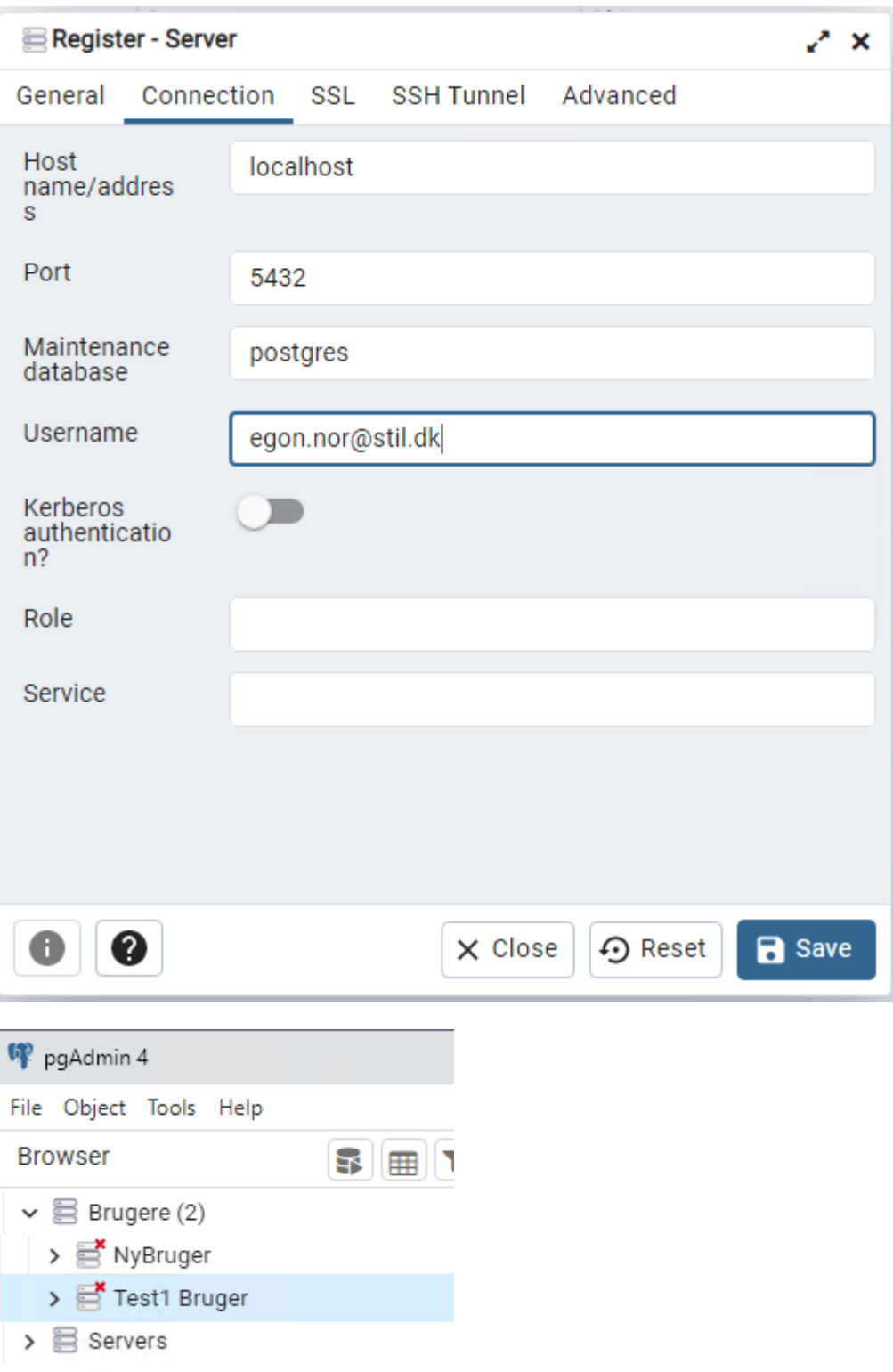

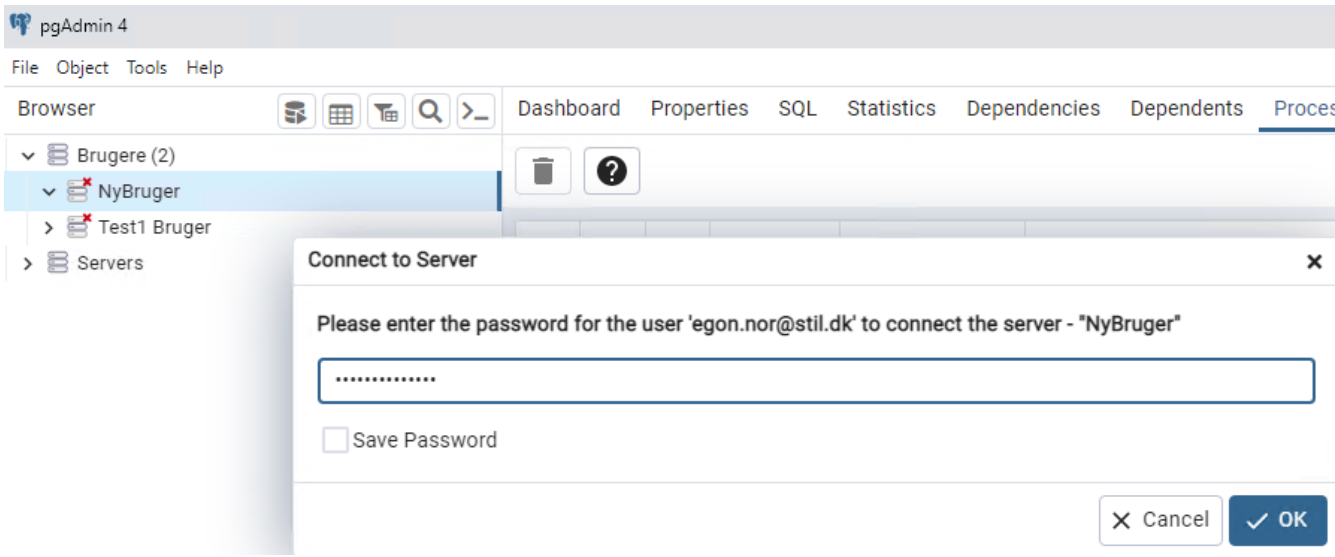

Mulighed for at brugere kan gemme password kan slås fra med

## ALLOW\_SAVE\_PASSWORD = False

## I C:\Program Files\PostgreSQL\15\pgAdmin 4\web\config\_local.py

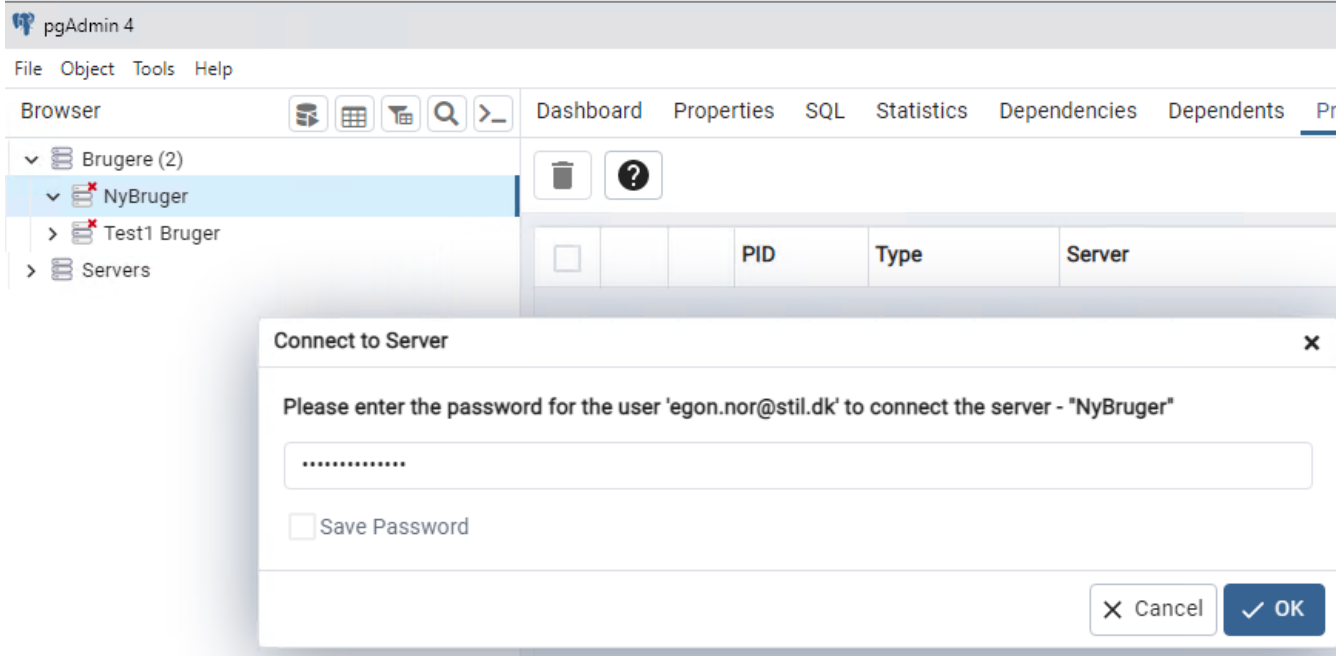

Brugeren er nu logget ind i databasen og kan kun hente data fra de objekter der er givet tilladelse til

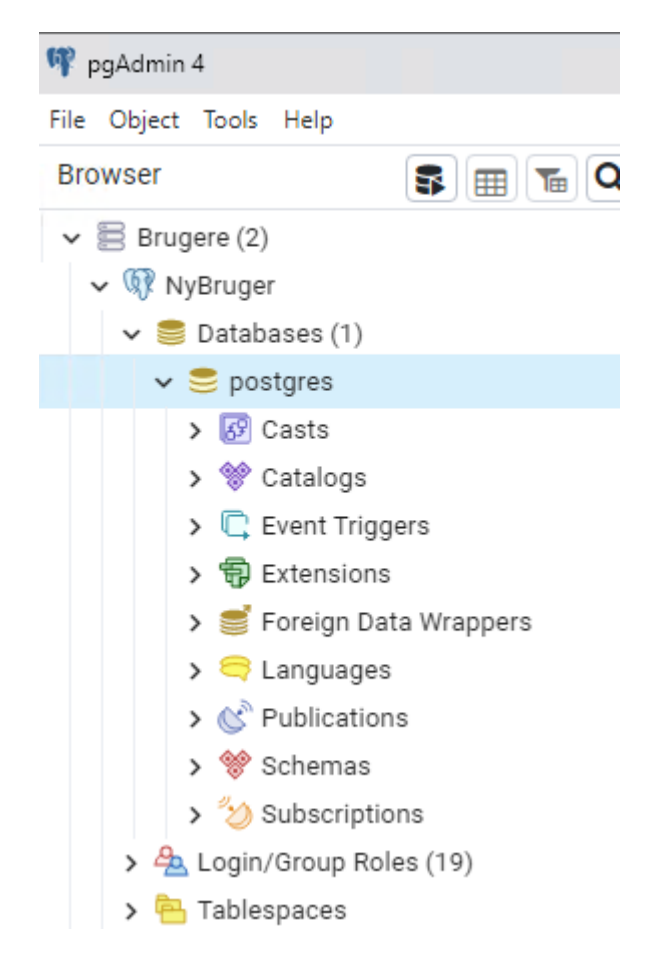

## <span id="page-26-0"></span>**Opret af database superuser**

Oprettelse af en bruger med superuser rettigheder:

CREATE ROLE "egon.nor@stil.dk" WITH LOGIN SUPERUSER INHERIT CREATEDB CREATEROLE NOREPLICATION PASSWORD 'ArB2Eh1cjYc0bKB5USTg==#buLaeAlrW09RhlTsa677b';

COMMENT ON ROLE "egon.nor@stil.dk" IS 'Superuser til administration af databasen';

## <span id="page-26-1"></span>**Sletning af en bruger:**

DROP ROLE IF EXISTS "egon.nor@stil.dk";

## <span id="page-27-0"></span>**Hints til administration af database cluster**

### <span id="page-27-1"></span>**Script til batch-afvikling af oprydning**

STIL anbefaler at skolerne afvikler oprydning én gang pr. måned.

Opret eks. en fil D:\PostgreSQL\bin\run\_opryd\_mercantec.cmd

Indsæt efterfølgende i filen (Tilret stinavne!):

REM Afvikling af oprydning i Mercantec database

set DATOTID=%DATE:~6,4%%DATE:~3,2%%DATE:~0,2%-%TIME:~0,2%%TIME:~3,2% set PGBIN="C:\Program Files\PostgreSQL\15\bin\" set LOG=%LOGDIR%oprydning\_%SKOLE%\_%DATOTID%.log

```
set LOGDIR=D:\PostgreSQL\bin\log\
set SKOLE=mercantec
set PGDATA=D:\PostgreSQL\data\mercantec
set PGPORT=5432
set PGDATABASE=postgres
set PGUSER=postgres
REM set PGPASSWORD='password'
```
echo %DATOTID% Start oprydning > %LOG% call %PGBIN%psql.exe -c "CALL easycdata.oprydning\_main();" >> %LOG% set DATOTID=%DATE:~6,4%%DATE:~3,2%%DATE:~0,2%-%TIME:~0,2%%TIME:~3,2% echo %DATOTID% Slut oprydning >> %LOG%

#¤#¤#¤

Eks. på log-file

oprydning\_mercantec\_20230228-1816.log - Notepa File Edit Format View Help 20230228-1816 Start oprydning **CALL** 20230228-1816 Slut oprydning

### <span id="page-28-0"></span>**Script til backup af database cluster**

STIL anbefaler at der tages backup af databasen i forbindelse med hver kørsel af oprydning.

Der findes forskellige muligheder for backup af databasen

pg\_dump, pg\_dumpall, pg\_basebackup og backup på filniveau

Eksempel på script til afvikling af pg\_dumpall, der tager backup af hele database clusteret

Opret eks. en fil D:\PostgreSQL\bin\run\_backup\_mercantec.cmd

Indsæt efterfølgende i filen (Tilret stinavne!):

REM Afvikling af backup af Mercantec database

set SKOLE=mercantec set PGDATA=D:\PostgreSQL\data\mercantec set PGPORT=5432 set PGDATABASE=postgres set PGUSER=postgres

set DATOTID=%DATE:~6,4%%DATE:~3,2%%DATE:~0,2%-%TIME:~0,2%%TIME:~3,2% set PGBIN="C:\Program Files\PostgreSQL\15\bin\" set LOGDIR=D:\PostgreSQL\bin\log\ set BACKUPDIR=D:\PostgreSQL\backup\ set LOG=%LOGDIR%backup\_%SKOLE%\_%DATOTID%.log set BACKUPFILE=%BACKUPDIR%%SKOLE%\_%DATOTID%.sql

echo %DATOTID% Start backup > %LOG% call %PGBIN%pg\_dumpall.exe --file=%BACKUPFILE% >> %LOG% set DATOTID=%DATE:~6,4%%DATE:~3,2%%DATE:~0,2%-%TIME:~0,2%%TIME:~3,2% echo %DATOTID% Slut backup >> %LOG%

### <span id="page-29-0"></span>**Overvågning af oprydning i databasen**

I pgAdmin kan afvikling af oprydning følges i log-tabellen easycdata.log\_oprydning

-- Se alle records med nyeste øverst: SELECT \* FROM easycdata.log\_oprydning ORDER BY loop\_id DESC;

-- Se alle records fra afvikling de sidste tre dage med nyeste øverst: SELECT \* FROM easycdata.log\_oprydning where dato >= CURRENT\_DATE - INTERVAL '3 day' ORDER BY loop\_id DESC;

## <span id="page-30-0"></span>**Manuel start / stop af databasecluster:**

Start en Windows cmd prompt I "Administartor mode"

cd \Program Files\PostgreSQL\15

.\bin\pg\_ctl stop -D "D:\PostgreSQL\data\" .\bin\pg\_ctl start -D "D:\PostgreSQL\data\" .\bin\pg\_ctl status -D "D:\PostgreSQL\data\"

Der bliver I forbindelse med installationen oprettet en service, der kører PostgreSQL databasen:

postgresql-x64-15

Denne kan også anvendes til stop/start af DBclusteret

### <span id="page-30-1"></span>**Databasecluster firewall**

Filen pg\_hba.conf indeholder "firewall" for databasen

Tilret evt. D:\PostgreSQL\data\mercantec\pg\_hba.conf med adgange for eksterne IP addr / porte Se evt.: <https://www.postgresql.org/docs/current/auth-pg-hba-conf.html>

Eks.

# TYPE DATABASE USER ADDRESS METHOD

# IPv4 local connections: host all all 127.0.0.1/32 trust # IPv6 local connections: host all all ::1/128 trust # PGAdmin PROD host all all 195.231.169.15/32 md5

Brug md5 eller scram-sha-256

### <span id="page-30-2"></span>**Reload konfigurationsdata**

.\bin\pg\_ctl reload -D " D:\PostgreSQL\data\mercantec"

Exit fra psql udføres med: \q

## <span id="page-31-0"></span>**Slet importeret base for at importere data igen**

Først skal der lige ændres på en parameter i konfigurationsfilen

D:\PostgreSQL\data\postgresql.conf

Linien: #max\_locks\_per\_transaction = 64

Ændres til max\_locks\_per\_transaction = 512

Efter ændringen er gemt skal konfigurationen reloades:

.\bin\pg\_ctl reload -D " D:\PostgreSQL\data\"

Log på psql

cd \Program Files\PostgreSQL\15

Set environment set PGDATA=D:\PostgreSQL\data\ set PGPORT=5432

.\bin\psql

DROP SCHEMA easycdata CASCADE;

Log af database igen  $\qquad \qquad$ 

EASY-A data kan nu importeres igen

Kan også udføres ved at stoppe database clusteret og i filsystemet slette fra roden af database clusteret

Eks.: (D:\PostgreSQL\data\mercantec) og

Herved slettes ALT, incl. brugere og roller

Opret et databasecluster .\bin\initdb --pgdata=D:\PostgreSQL\data\mercantec --locale="Danish, Denmark"

Starte database clusteret igen og oprette schema-owner user og roller Importere data Oprette brugere og tildele rettigheder.